## **Инструкция по внесению изменений в «Білімал.Электронды мектеп»**

В целях обеспечения санитарно-эпидемиологических мероприятий по профилактике инфекционных заболеваний определены сроки весенних каникул 2019-2020 учебного года **с 16 марта по 5 апреля**.

В связи с этим, для внесения соответствующих изменений в «Білімал.Электронды мектеп» необходимо выполнить следующие действия:

**Шаг 1.** В «Кабинете преподавателя» в разделе КТП перенести поурочные планы, даты которых начинаются с 16 марта на 4 четверть. Для этого из списка поурочных планов нажимаем на нужную дату плана и в отобразившемся окне календаря меняем даты на ту дату, которая относится к 4 четверти (например, дату поурочного плана 16.03.2020 меняем на 06.04.2020) .

**Удалять имеющие поурочные планы не нужно. Достаточно их переместить на 4 четверть. В дальнейшем можно будет внести необходимые коррективы (изменить вид данного урока, объединить с близкими/родственными темами/ целями по учебному предмету)**

2 четверть 3 четверть 4 четверть Неправильные даты 95 [1] Показать незаполненные Показать удаленные

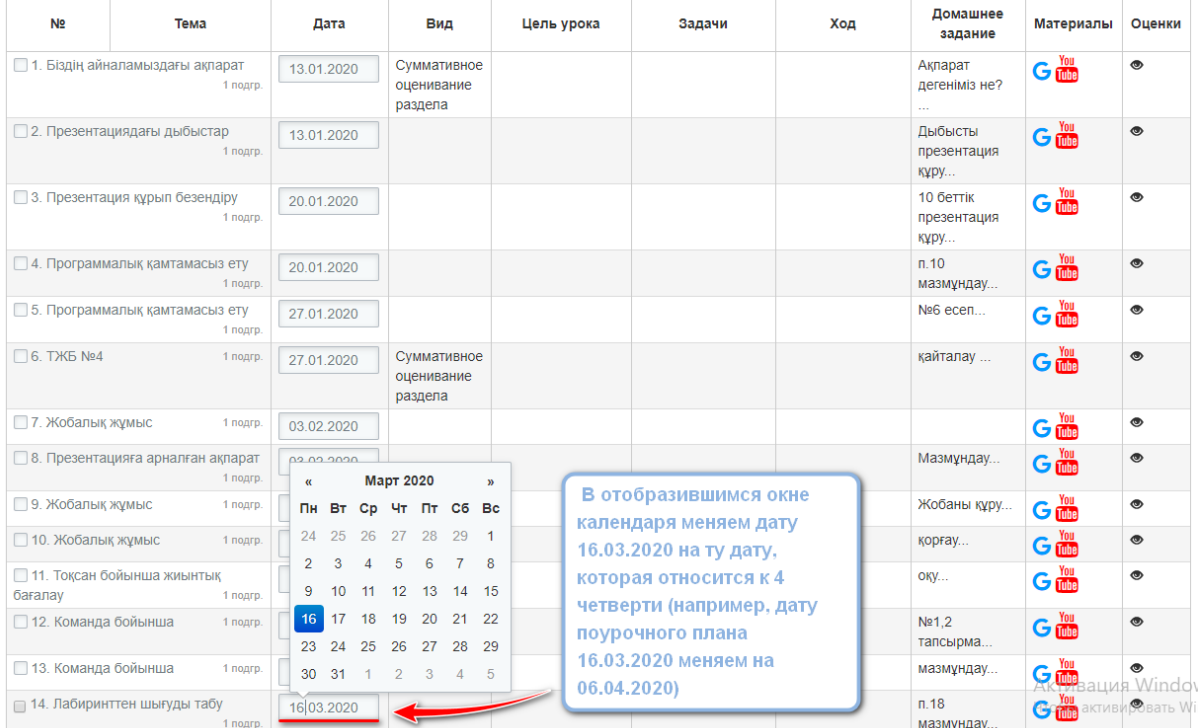

П Выбрать все П Выбрать дубликаты по теме П Выбрать дубликаты по теме и дате Инвертировать

## Аа **Только после того, как преподаватели переместят поурочные планы на 4 четверть, можно изменять сроки обучения на 3-четверть (Шаг 2).**

Иначе, поурочные планы преподавателей попадут в раздел «Неправильные даты» в КТП (Кабинет преподавателя). В таком случае, так же можно изменить даты поурочных планов попавших в данный раздел (осущестляется согласно алгоритму, указанный в Шаг 1).

**Шаг 2.** После того, как преподаватели перенесут поурочные планы на 4 четверть, системному администратору либо зам.директору по учебной работе необходимо в «Кабинете зам.директора по учебной работе» в разделе «Учебный процесс» открыть вкладку «Периоды обучения» и нажать на кнопку «Редактировать» в колонке 3 четверти. В поле «Окончание» необходимо указать дату окончания четверти (например 14 марта 2020 года).

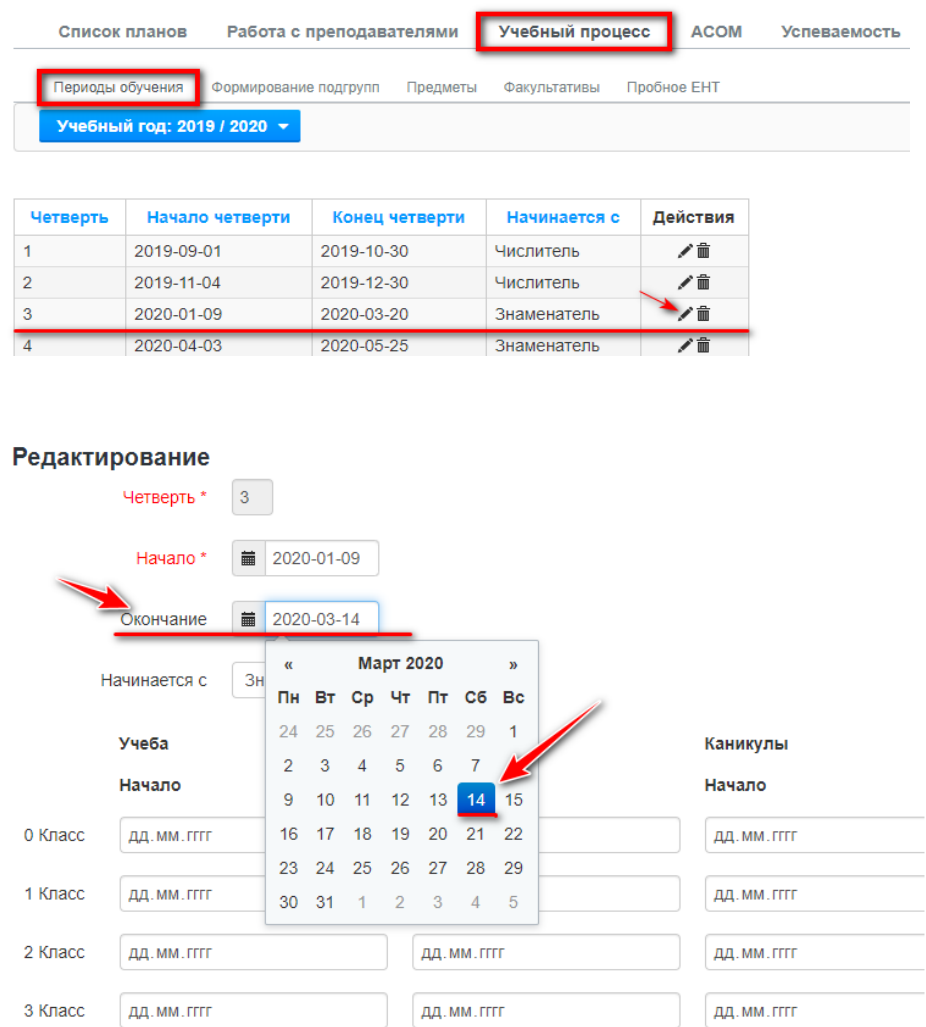

**Шаг 3.** При необходимости нужно указать вид урока СОч (СОр) на поурочные планы 3 четверти.

------------------Если, у вас уже указаны виды уроков, как СОр и вам необходимо • изменить вид урока на СОч, нужно сначала удалить оценки/отметки • н (если они были выставлены) и только после этого будет доступно! изменения вида урока на СОч.